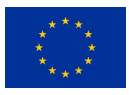

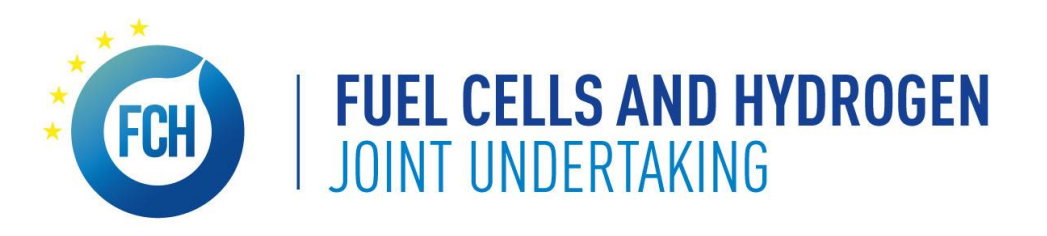

# **Grant Agreement Preparation**

**Overview: calendar, IT system and roles**

# **Lionel Boillot**

10/09/2020

### **Horizon 2020 Grant Management Lifecycle**

GAP (Grant Agreement Preparation) is the starting piece

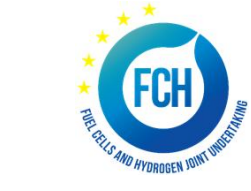

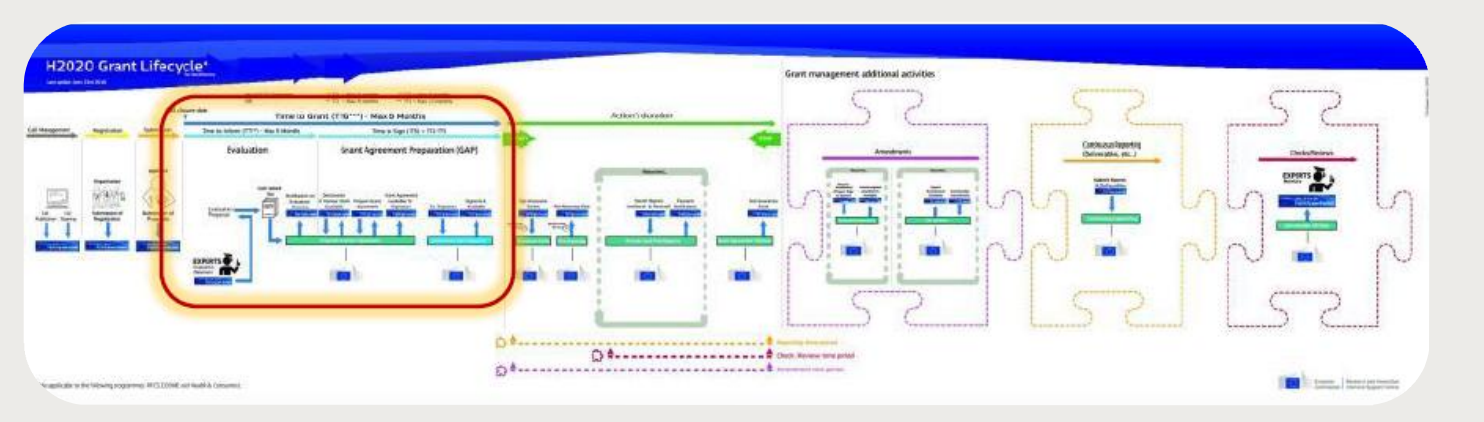

#### **Fully electronic process**

- **Harmonized** rules
- **Uniform** interpretation
- **Standard** processes

#### **Principles**

Single gateway: **Funding and Tenders Portal**

- **Deep integration** of IT tools and services in the Portal
- Uniform experience
- Common business processes

#### *Electronic-only* paperless process flows

- *Digital sealing* of documents
- *Digital signature* on all formal documents
- Single, common document repository
- *Full traceability and audit trail ensured (who-what-when)*
- *P*re-defined business rules implemented in the IT suite ensure compliance

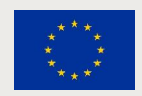

### **Time-bound process**

Committed to make it simpler and quicker

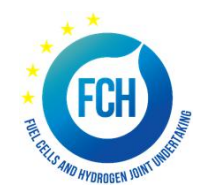

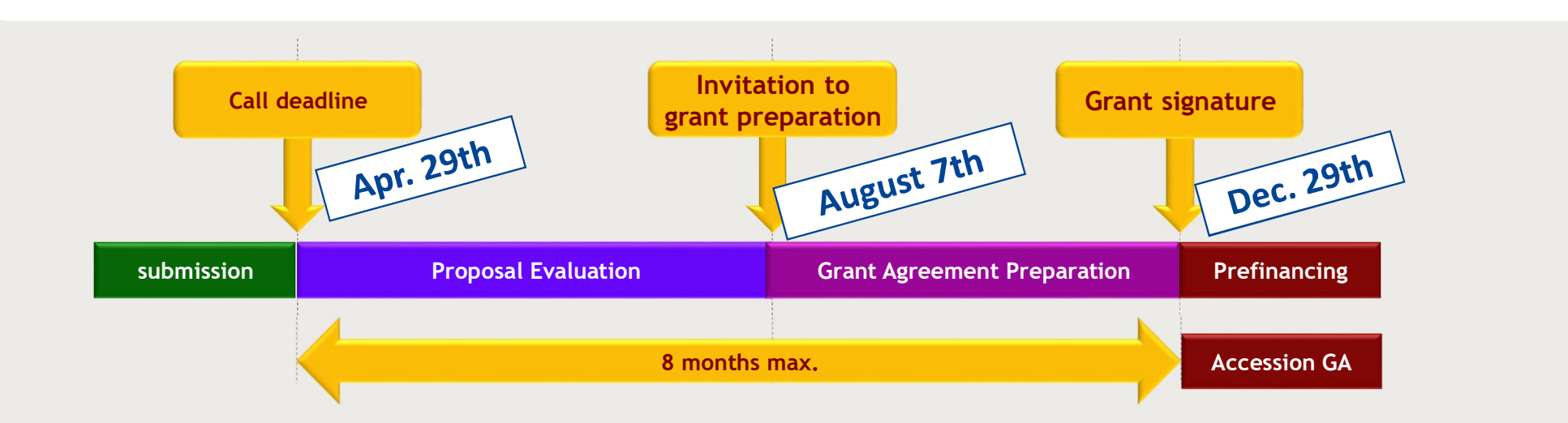

#### **A time-bound process**

- Deadlines for submission are firm
- **GA must be countersigned** by FCH2 JU **on 29/12/2020 latest**

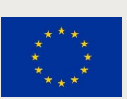

If you have not been granted an extension, and you fail to meet the established deadlines, preparation of your grant agreement may be terminated and your proposal rejected.

## **No-negotiation, your proposal is "project ready"**

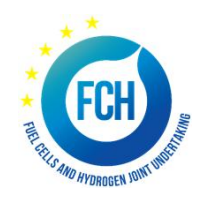

No negotiation does not mean "no control"

#### **Your proposal is taken "as is"**

- The Grant Agreement (GA) is prepared on the basis of the proposal selected for funding
- **Proposals are evaluated on their merit and not on their potential**

#### **BUT this does not mean "no change at all"**

- ƒ Changes to meet legal and/or financial requirements (additional instructions)
- Changes that are necessary:
	- Requirements resulting from ethics review
	- Due to removal of a participant (if agreed)
	- Correction of clerical errors and obvious inconsistencies
	- Recommendations in Evaluation Summary Report

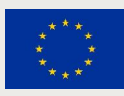

## **GAP – the main process steps**

From 7<sup>th</sup> August 2020 to 29<sup>th</sup> January 2021

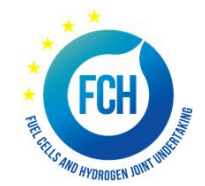

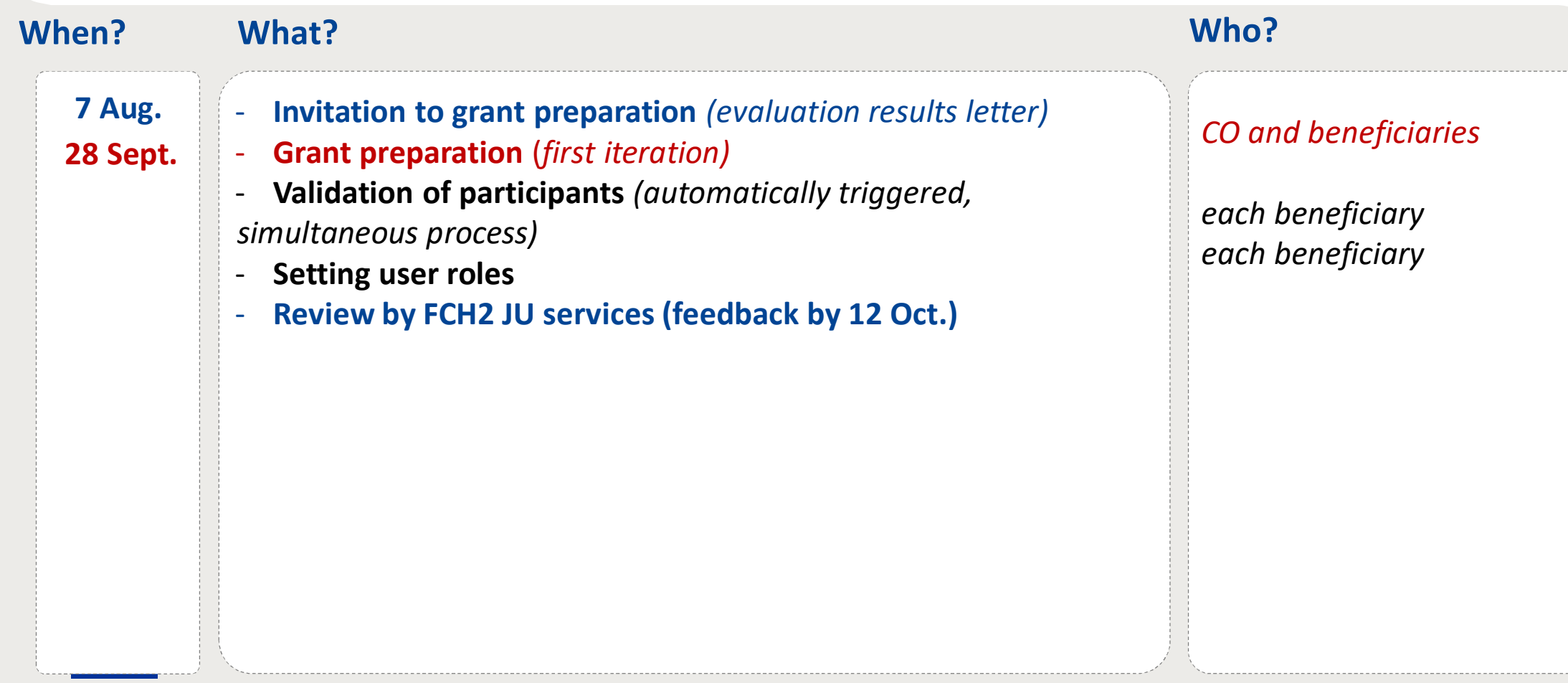

## **GAP – the main process steps**

From 7<sup>th</sup> August 2020 to 29<sup>th</sup> January 2021

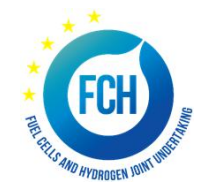

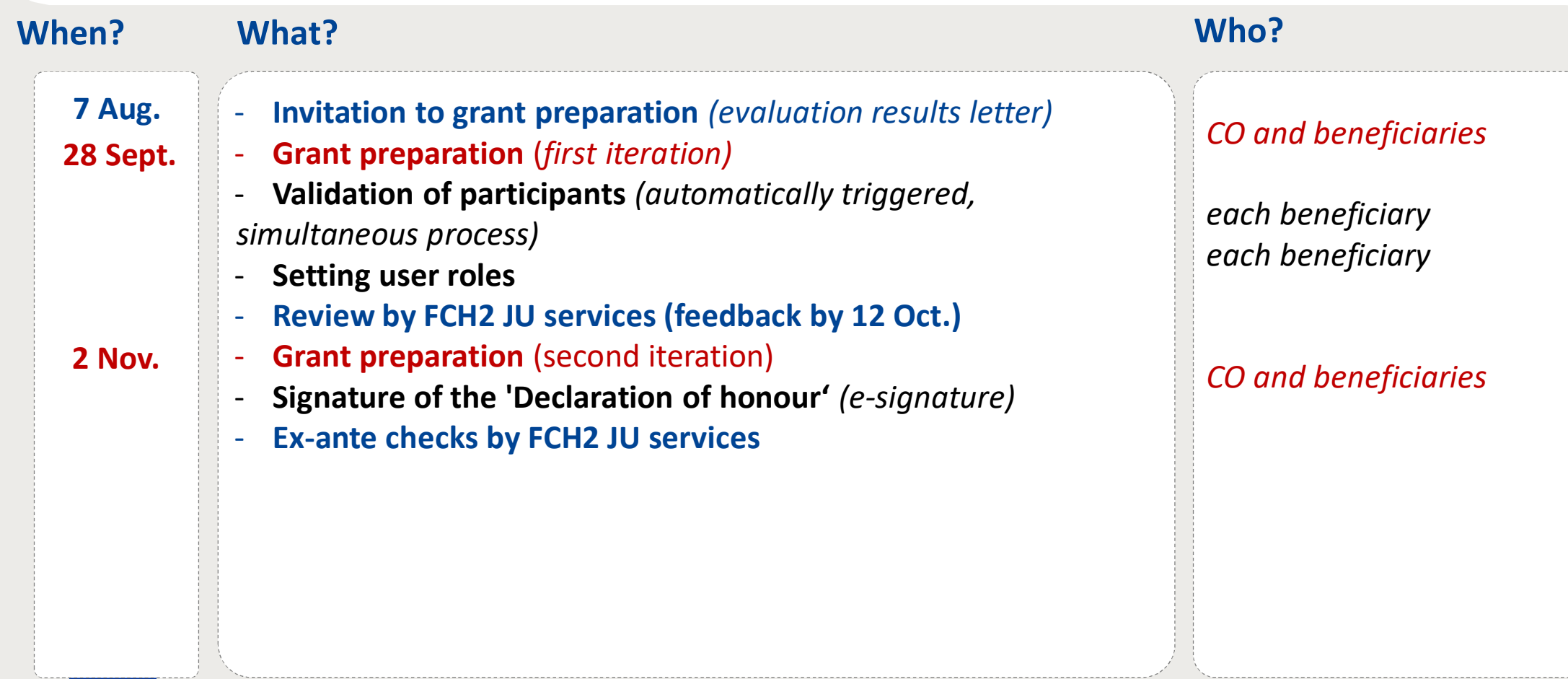

## **GAP – the main process steps**

From 7<sup>th</sup> August 2020 to 29<sup>th</sup> January 2021

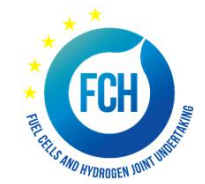

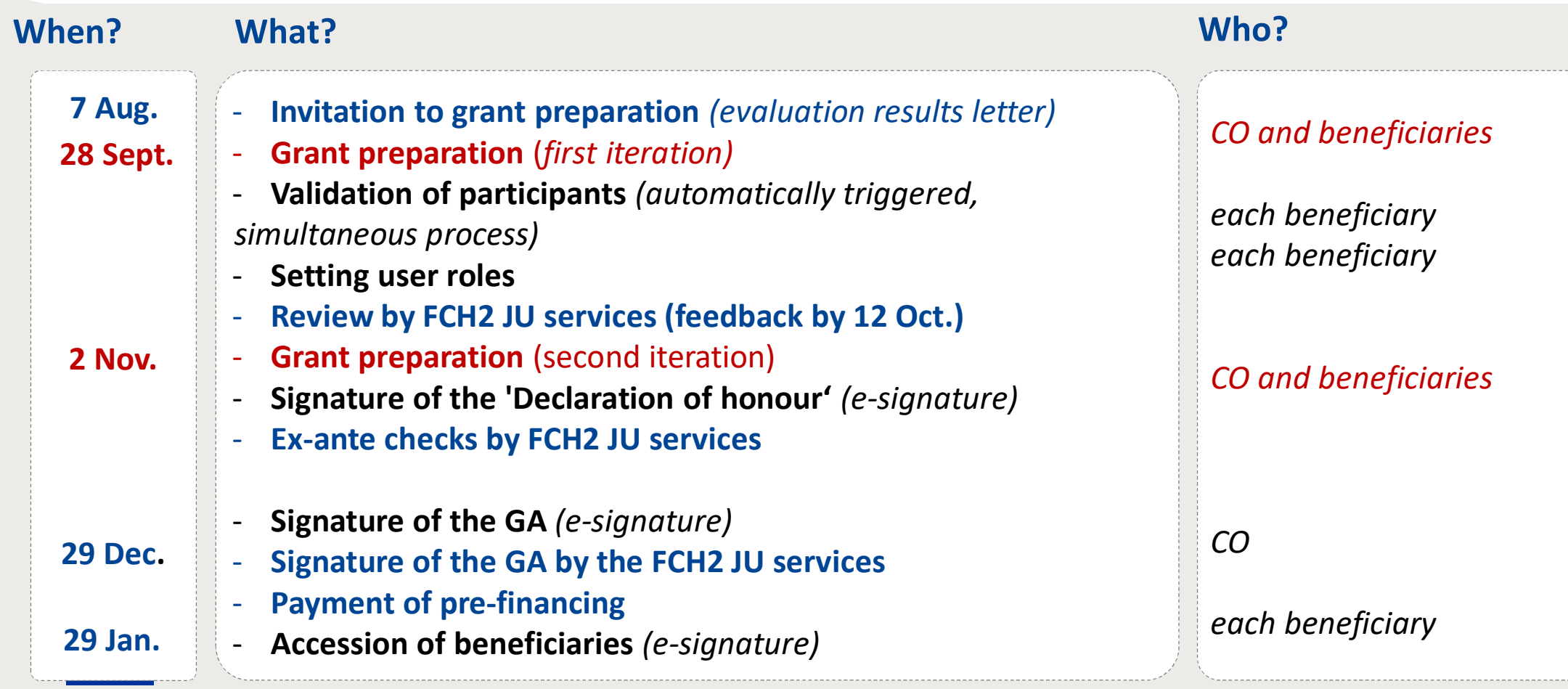

## **Electronic signature in the Grant Agreement Preparation (GAP)**

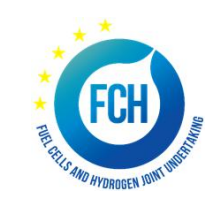

Important signatures in GAP

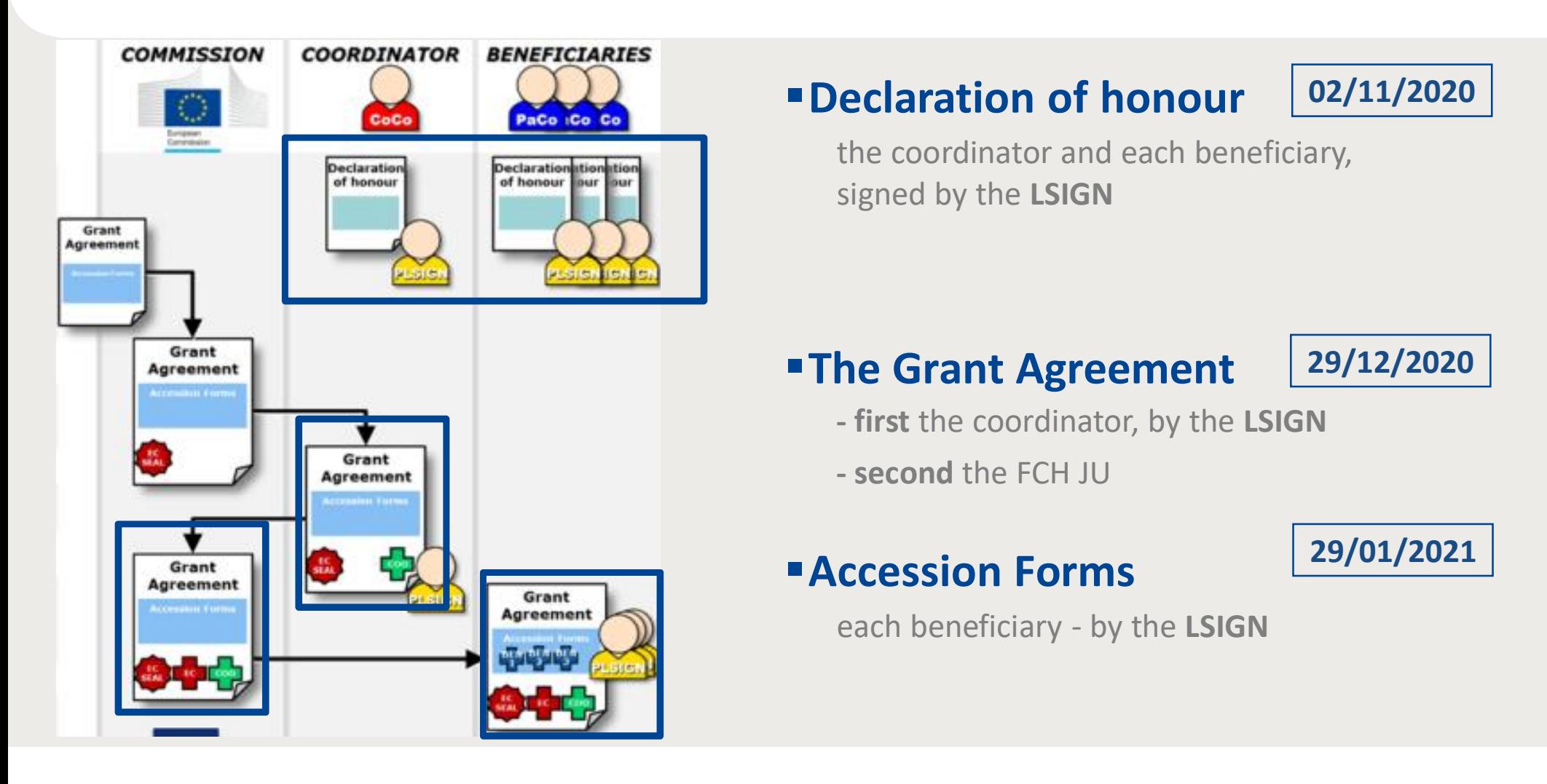

#### **IT system suite for grant management**

Fully integrated in the Tenders and Funding Portal

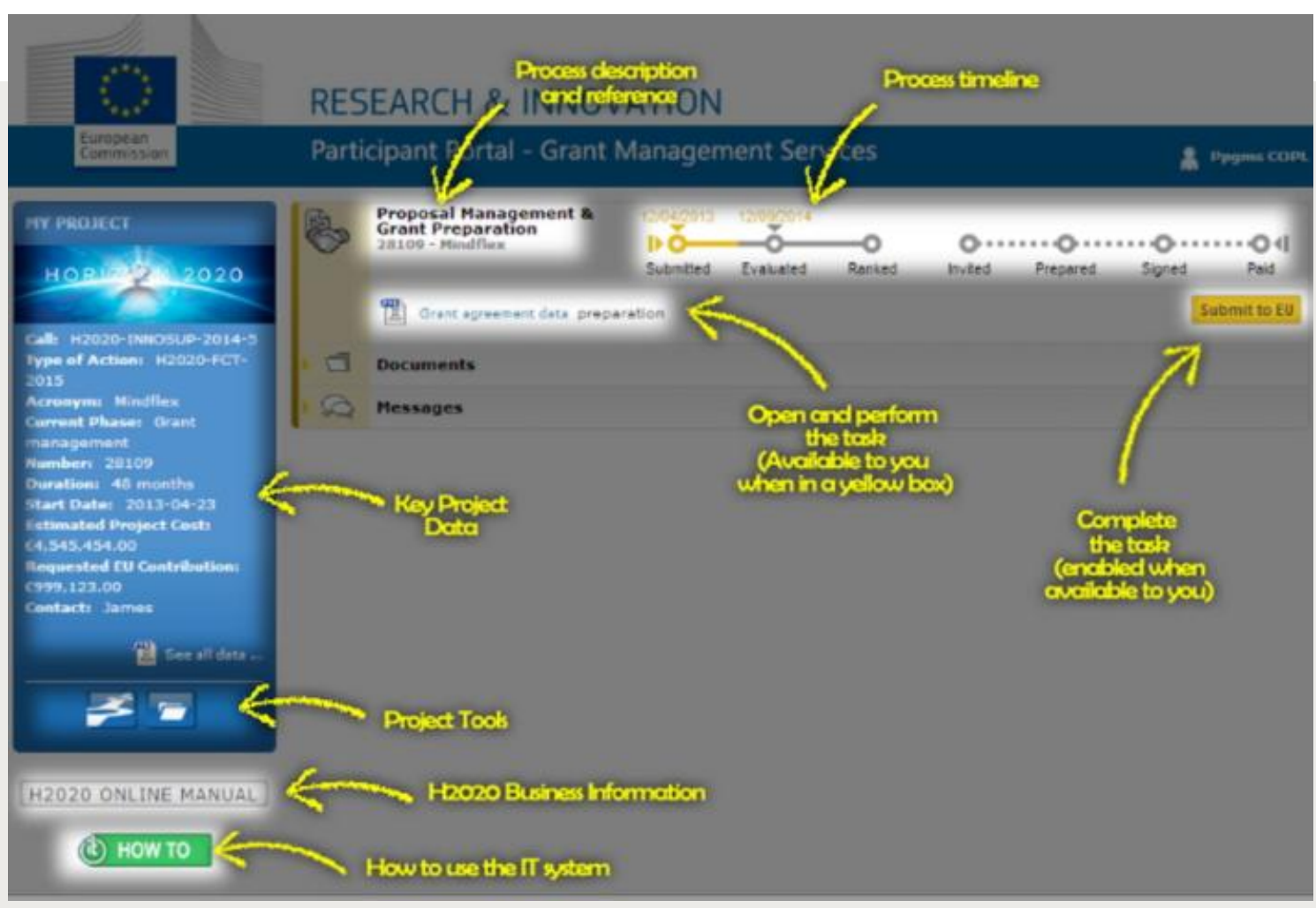

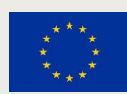

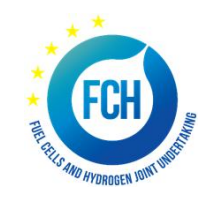

#### **IT system suite for grant management**

#### Working on process task: inside the grant management tool

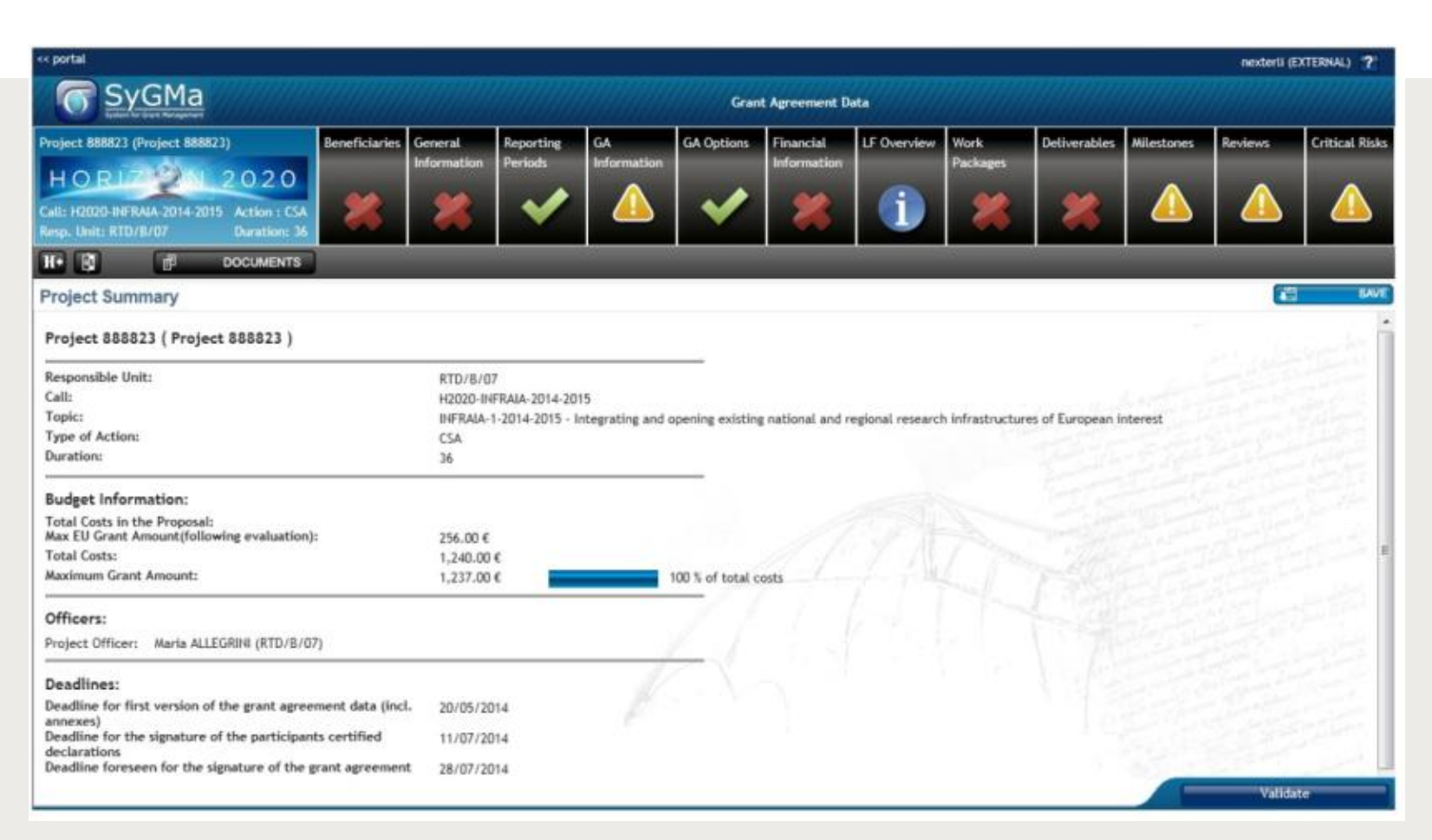

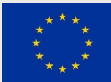

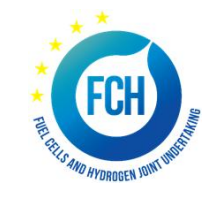

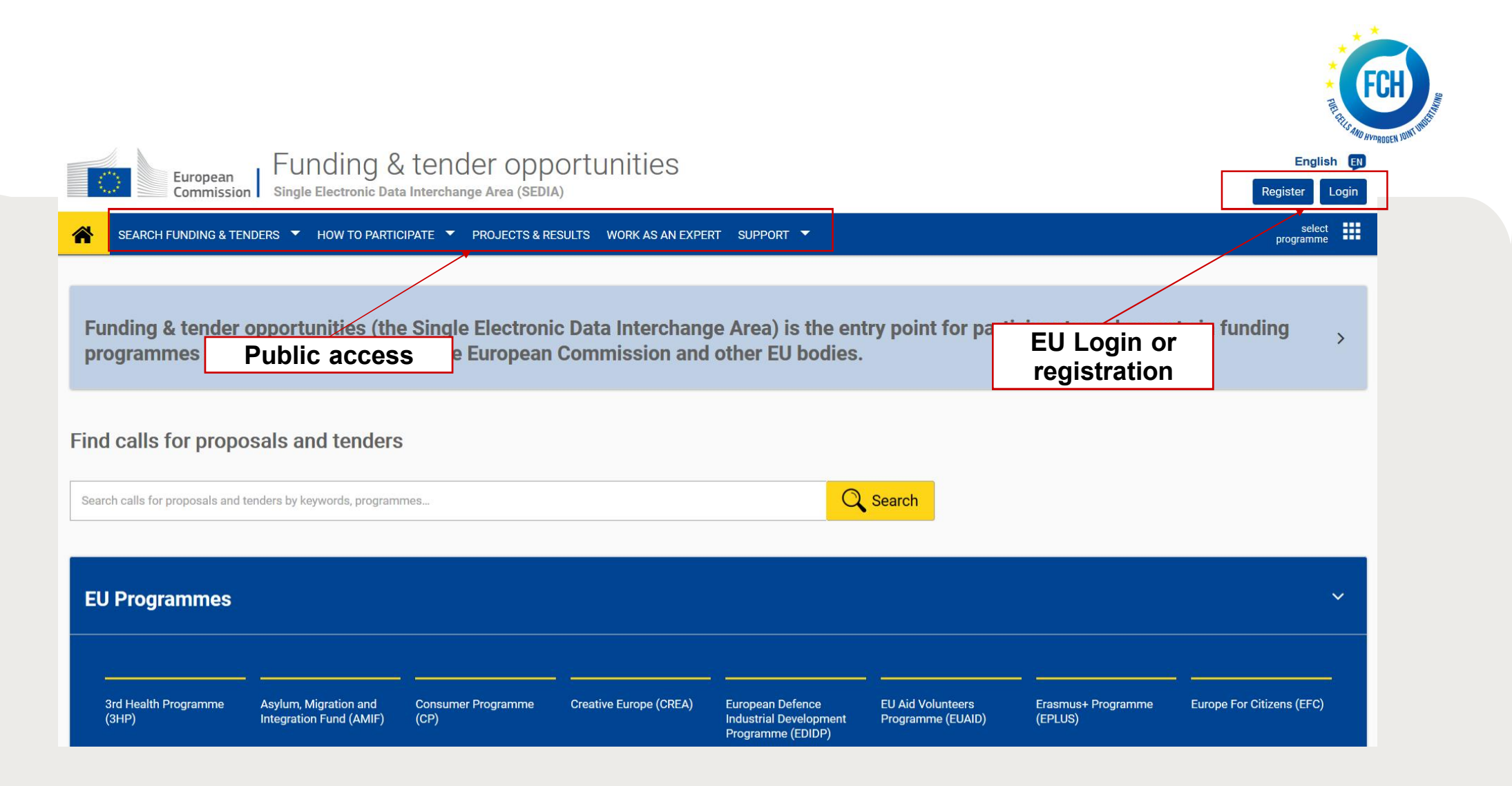

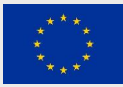

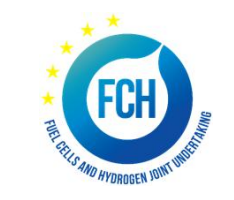

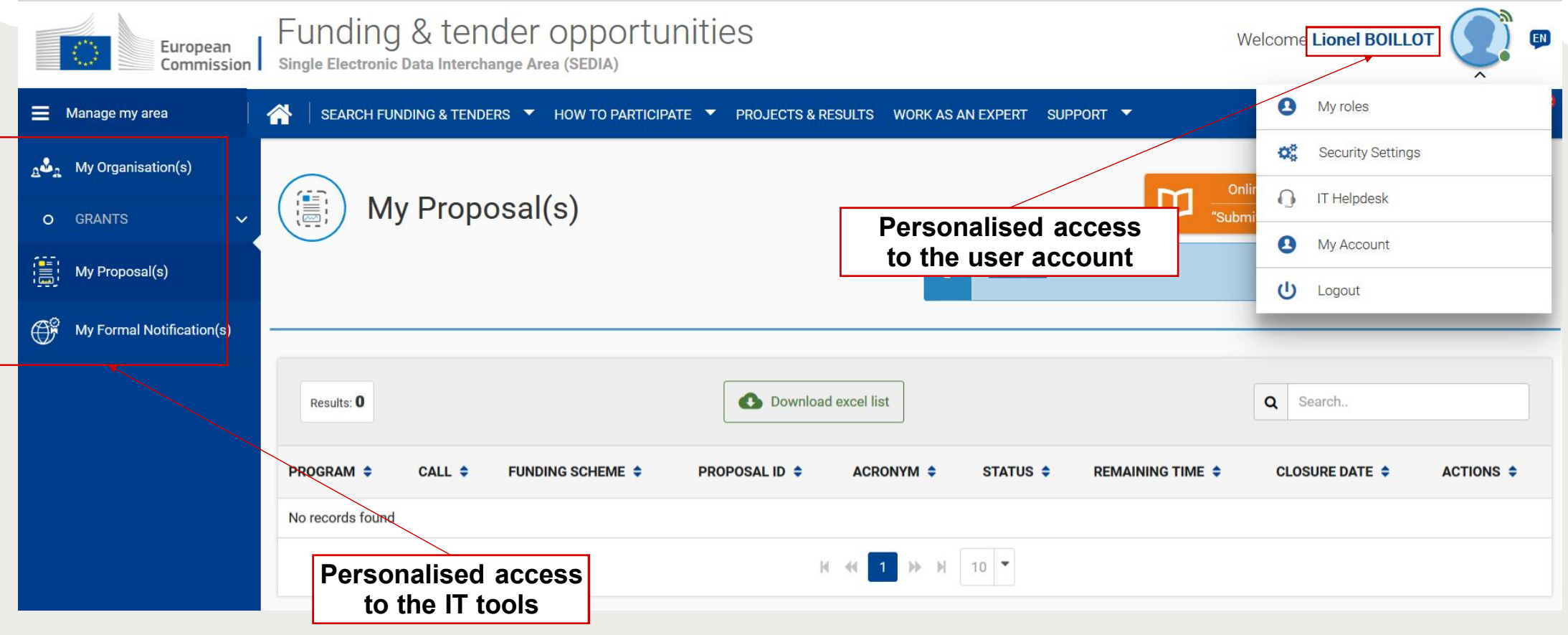

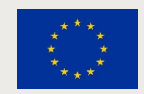

### **I have no EU Login**

What should I do?

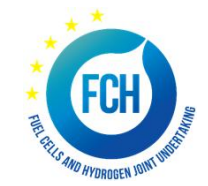

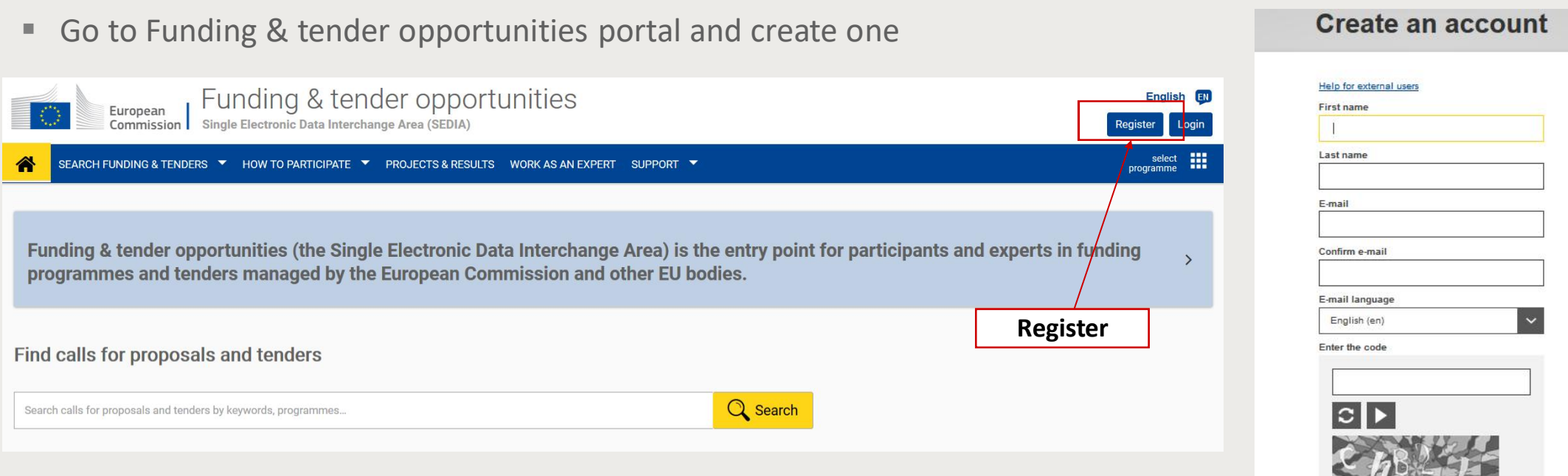

#### https://ec.europa.eu/info/funding-tenders/opportunities/portal/screen/home

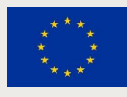

statement

**DAMAGES** 

By checking this box, you acknowledge that you have read and understood the privacy

Create an account

#### **Personalised services**

Access to personalised space is based one 3 elements

- Each user is supposed to have a *unique EU Login account*, which is the *unique identifier for* **persons** (linked to their professional email address).
- Each EU Login account is linked to one (or more) PIC(s), the unique identifier of the **organisation**.
- EU Login account is linked to all roles that the user has in projects and/or organisations. **One user can have as many roles as necessary.**

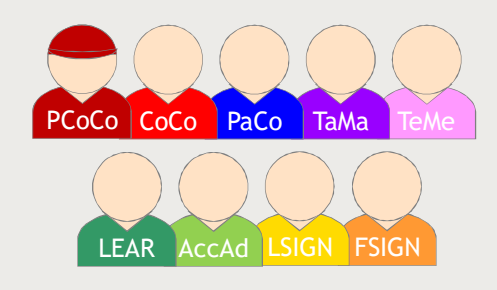

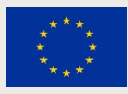

#### **Roles - Nomenclature**

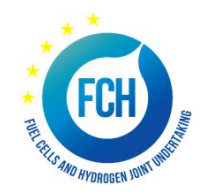

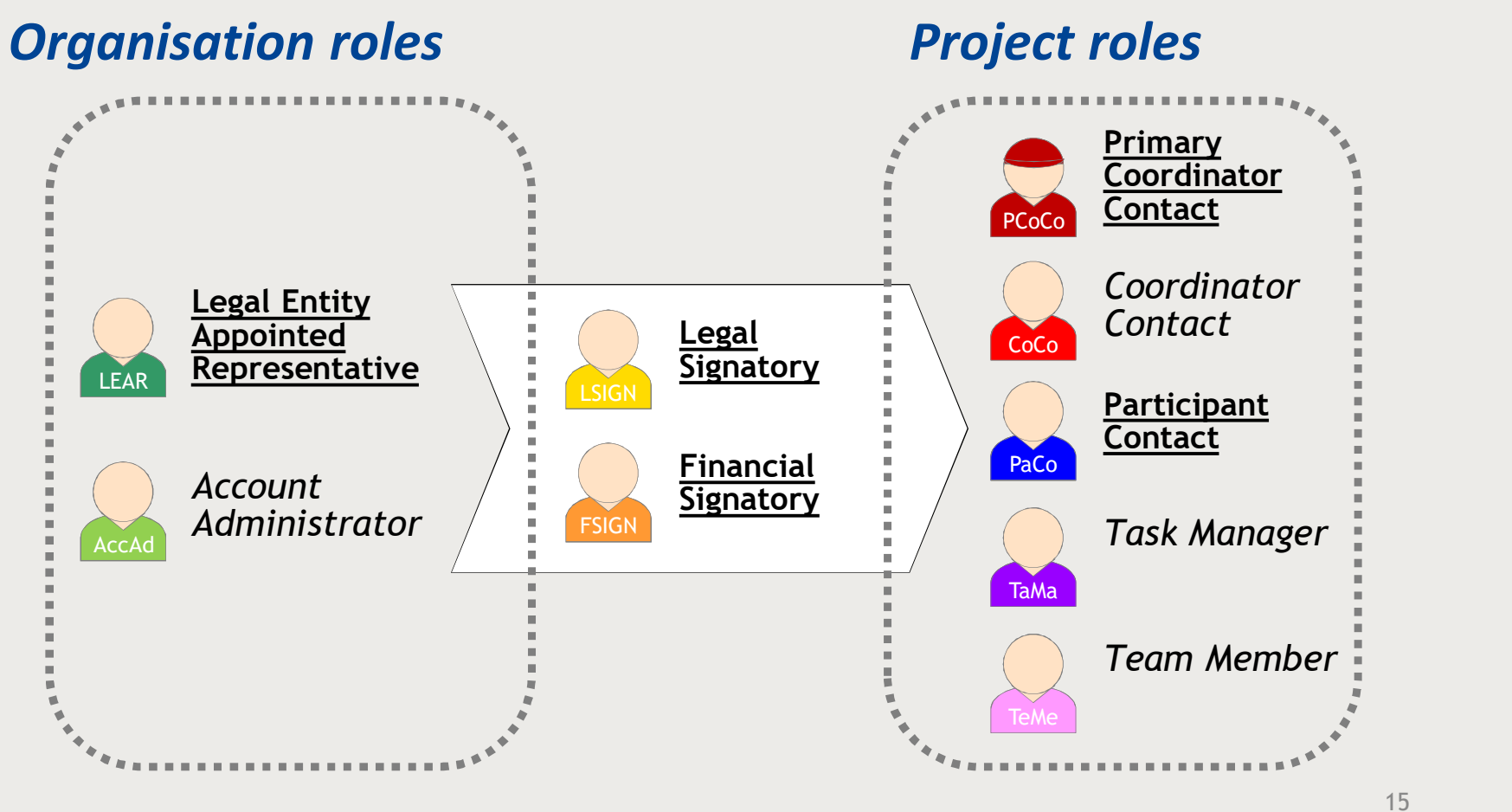

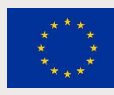

## **Roles and access right – ORGANISATION data**

#### Organisation

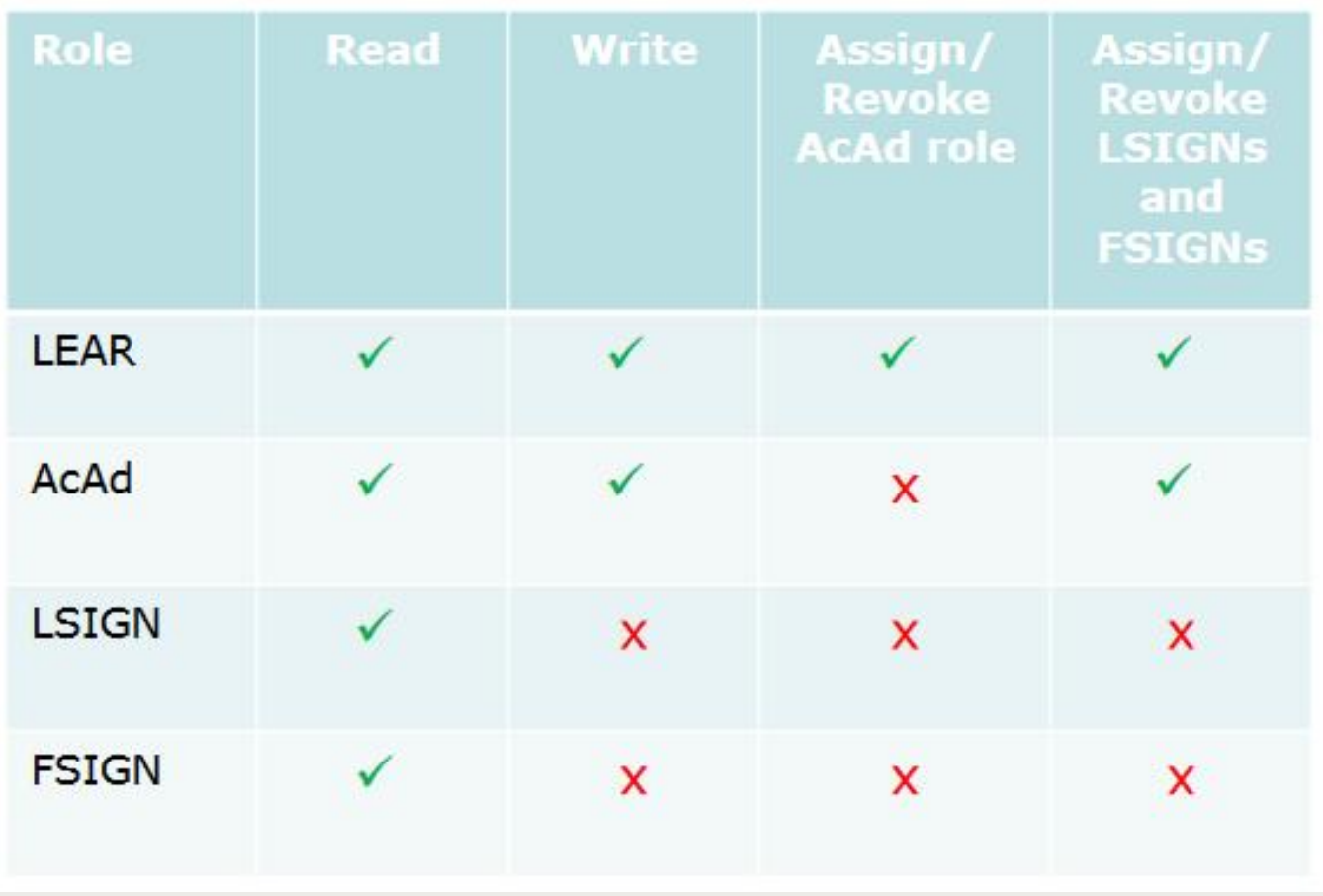

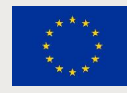

# **Roles and access right – PROJECT data**

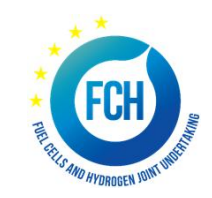

#### Project

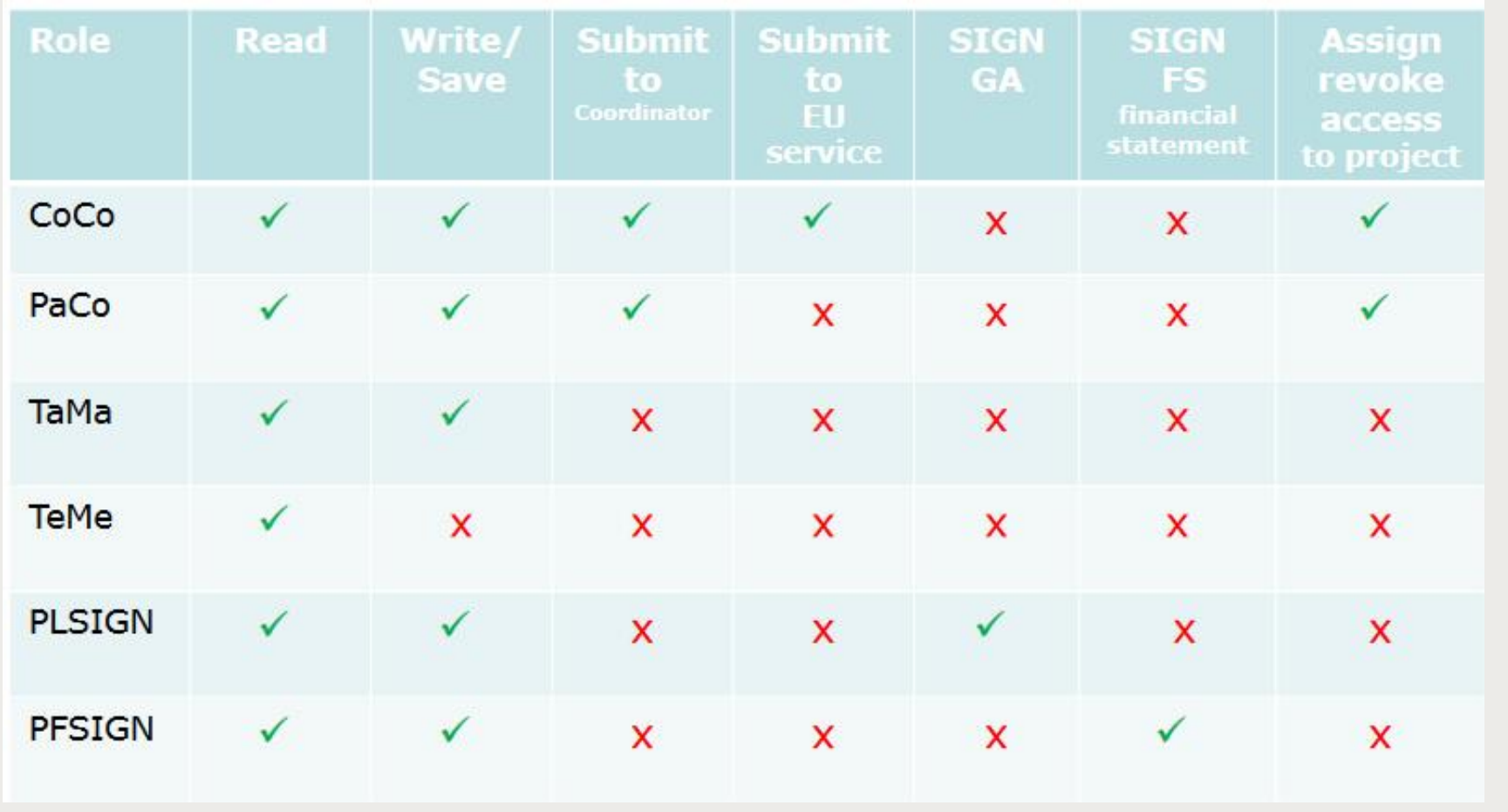

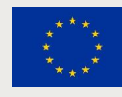

17

#### **Important remarks**

- ƒ **No FCH2 JU/REA services intervention** in defining the roles (except for the **LEAR** and **Primary Coordinator Contact**)
- **Fig. 4** The **minimum configuration** of a consortium is:
	- $\checkmark$  The Primary Coordinator Contact
	- $\checkmark$  1 Participant Contact per beneficiary
	- $\checkmark$  1 LEAR per organisation
	- $\checkmark$  1 Legal Signatory per organisation
	- $\checkmark$  1 Financial Signatory per organisation

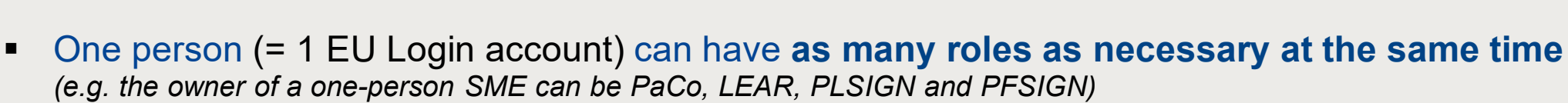

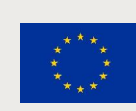

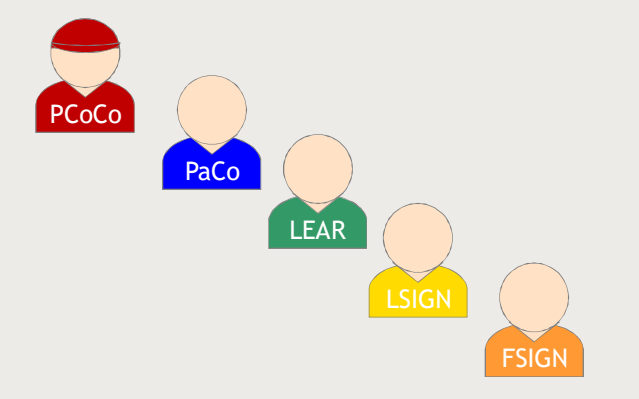

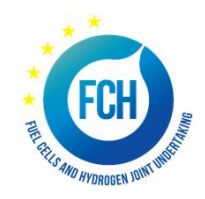

### **The nomination/revocation process**

Who can appoint and revoke project roles?

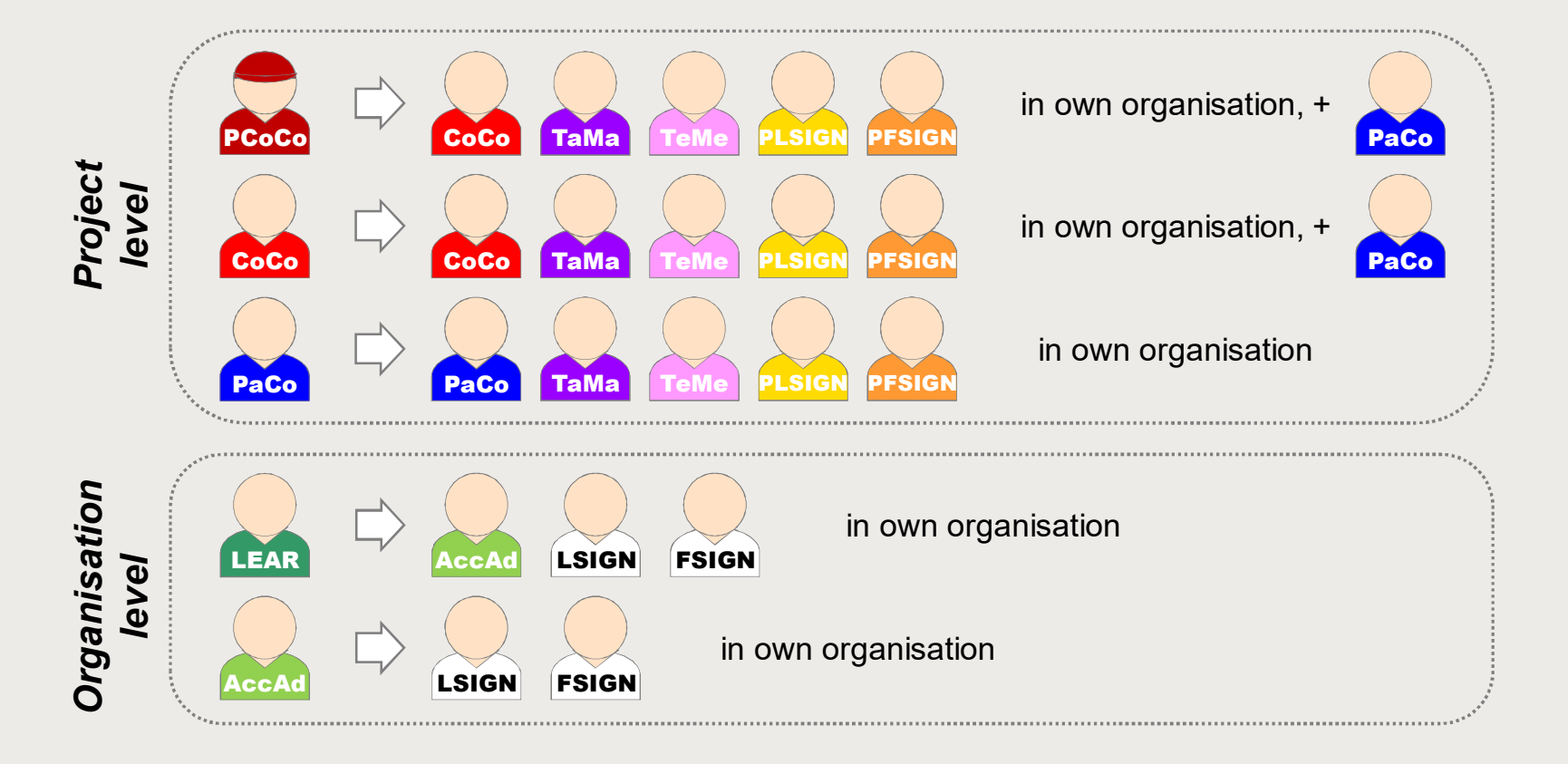

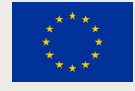

## **The nomination process "original roles"**

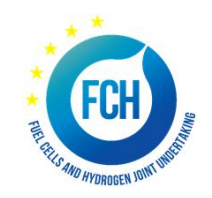

Some roles are automatically provisioned in the early stages of the Project ("original roles") as follows:

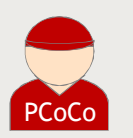

ƒ The **proposal initiator in the proposal submission phase** will automatically be recognised by the Commission as the **Primary Coordinator Contact**.

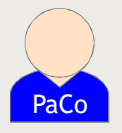

ƒ The **"Main Contacts" of the participating organisations** identified during **proposal submission** will become **Participant Contacts** at the beginning of the grant preparation.

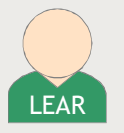

**The LEAR is validated by the Commission** during the validation process of his/her organisation.

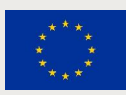

## **Roles – Right management - principles**

Chain of trust

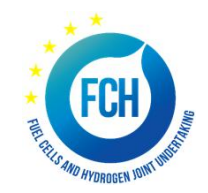

- **LEAR** is formally nominated by the legal representative of the organization
- LEAR appoints on the funding & tender opportunity portal a list of persons authorised to **sign legal documents** (LSIGN) and **financial statements** (FSIGN)
- Only these persons get access to sign relevant documents on the funding & tender opportunity portal after Project contacts (PaCos and CoCos) have appointed them to a given project (becoming PLSIGN and PFSIGN)
- ƒ "Sign and submit" triggers creation of **digitally signed pdf documents**
- ƒ All persons that need to know about signature are **notified** and have **access** to the signed documents
- Full **audit trail** of all electronic transactions

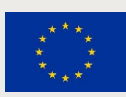

# **Who is my LEAR – in 4 steps?**

儂 信

- 1. Funding & Tender opportunities Portal
- 2. Participant register
- 3. Search for your organisation
- 4. Use "Contact Organisation" function

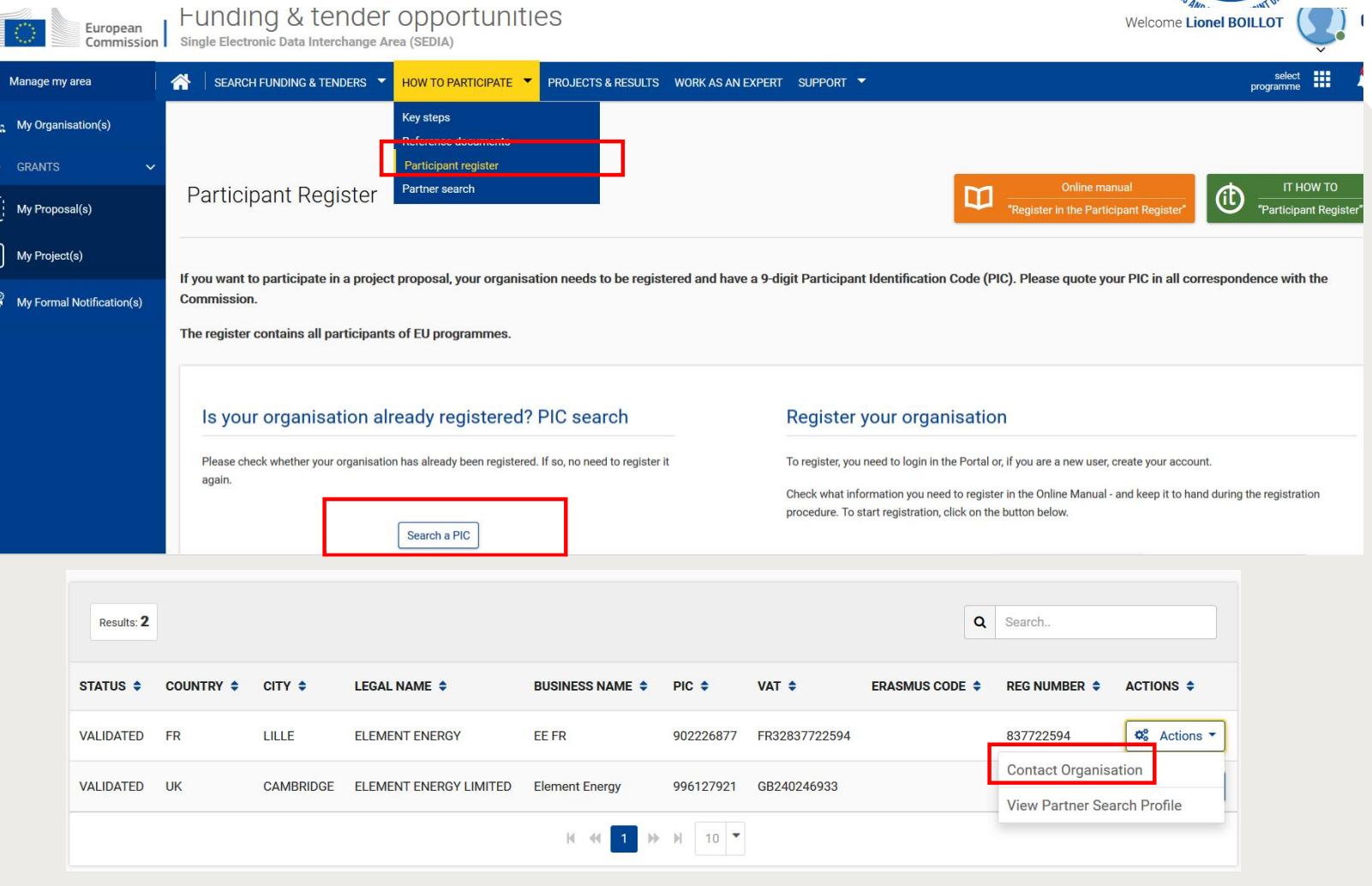

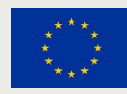

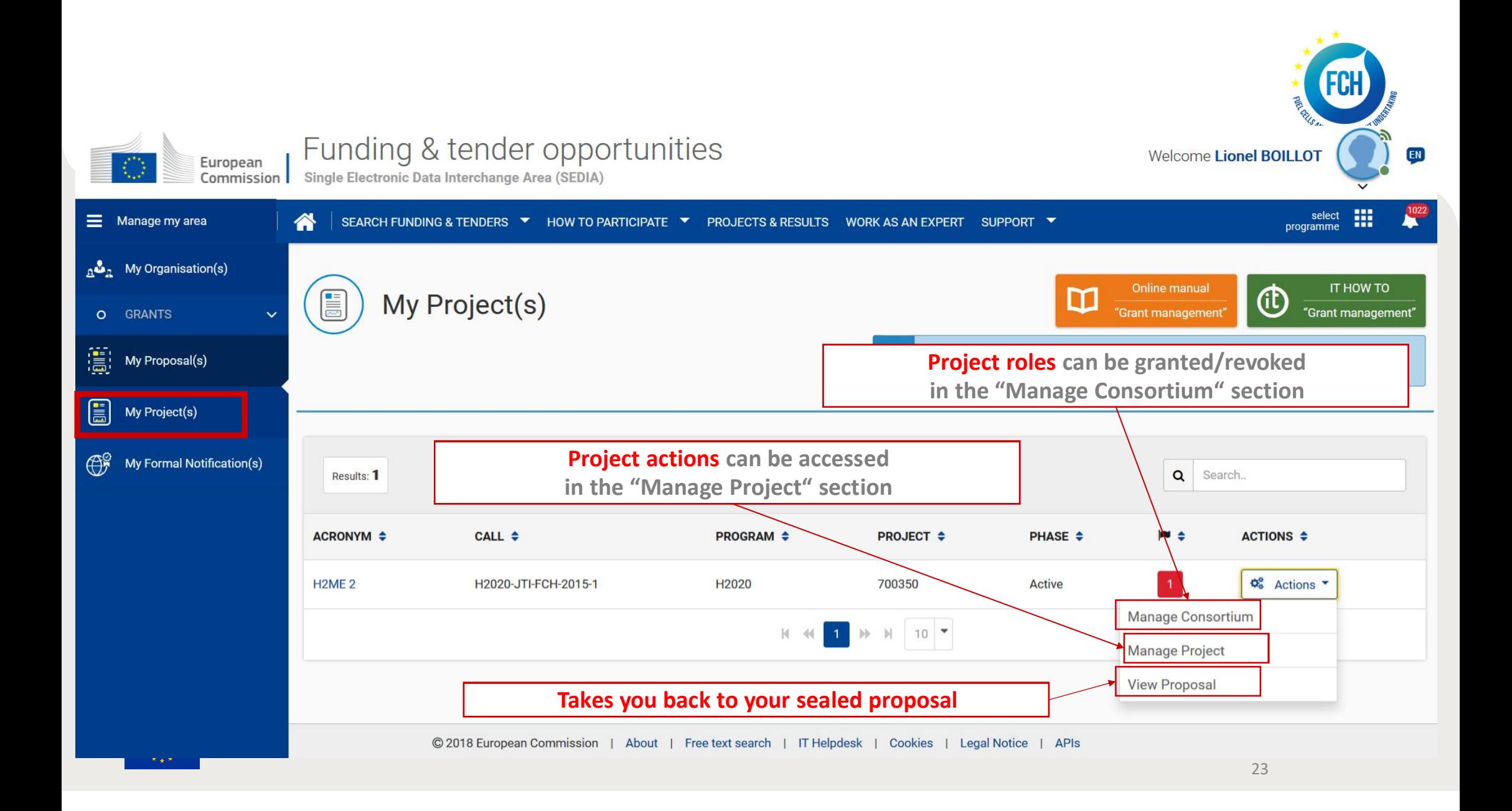

#### **Documentation and Guidance**

Where to find help?

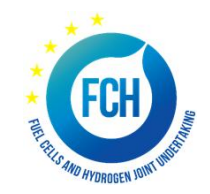

**Online Manual**: online guide divided by business processes. Provides full information on the process & reference documents, and links to the relevant IT How To sections http://ec.europa.eu/research/participants/docs/h2020-funding-guide/index\_en.htm

**IT How To wiki**: screens & step-by-step guidance on the tools, including videos https://webgate.ec.europa.eu/fpfis/wikis/display/ECResearchGMS/IT+How+To

**FAQ database** – searchable by categories and keywords https://ec.europa.eu/info/funding-tenders/opportunities/portal/screen/support/faq

H2020 ONLINE MANUAL online quide divided by **business processes. Provides full information** on the process, reference documents

**C** HOW TO screens & step-by-step guidance on the tools, including videos

FAQ database - searchable by categories and keywords

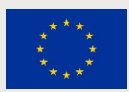

### **Documentation and Guidance**

The nomination process for LEAR - documents

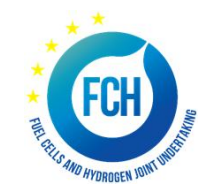

- ƒ **LEAR appointment letter:** http://ec.europa.eu/research/participants/data/ref/h2020/grants\_manual/lev/h2020-lear-applet\_en.doc
- ƒ **LEAR role and tasks:** http://ec.europa.eu/research/participants/data/ref/h2020/grants\_manual/lev/h2020-lear-roltas\_en.doc
- ƒ **Terms and conditions of use of the electronic exchange system:** http://ec.europa.eu/research/participants/data/ref/h2020/grants\_manual/lev/h2020-lev-terms-ofuse\_en.pdf
- **Declaration of consent to the terms and conditions of use:** http://ec.europa.eu/research/participants/data/ref/h2020/grants\_manual/lev/h2020-lev-declarationconsent\_en.doc

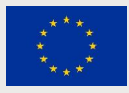